# **EFP-S2 Instruction Manual**

**First edition, Mar 2003** 

**Suisei Electronics System Co., Ltd.** 

Windows98SE, Me, 2000 and XP is a registered trademark of Microsoft Corporation in the U.S. and other countries. IBM and AT are registered trademarks of International Business Machines Corporation.

1st edition issued March, 2003

Copyright© 2003 Suisei Electronics System Co., Ltd.

- This product is a programming device specially designed for Mitsubishi Electric one-chip micro computer, with a built-in flash ROM/EPROM/One time PROM. It may not be used for programming to other device or different usage.
- Service warranty period of this product is 1(one) year after purchase. During this period, product trouble caused by manufacturing-oriented is repaired by us with free of charge. Contact sales dealer or us directly. Note products troubles caused by expendable supplies (like socket and switch) are chargeable. Trouble of MCU device written by this product, or trouble caused by disordered MCU device, is out of the warranty service.
- This product is made for the use as a development tool. In case for mass production use, check reliability at yourself with concerning ambient environment.
- This product does not fall under the application of Electrical Appliance and Material Safety Law and protection against electromagnetic interference when used in Japan. Also, this product is not obtained the UL safety standard and IEC standard.
- The contents of the EFP-S2 instruction manual are subject to change without notification for the purpose of future performance enhancement, etc.
- For inquiries of this instruction booklet and software contents, contact us at following address by E-MAIL or FAX. For FAX inquiries, use "Technical Support Form" in EFP-S2 Product CD-ROM.

#### Contact address:

Suisei Electronics System Co., Ltd. 5-24 Tsurumi 6-chome, Tsurumi-ku, Osaka 538-0053 Japan Fax: +81-6-6913-4534 E-mail: support@suisei.co.jp Website: http://www.suisei.co.jp/

## **Index**

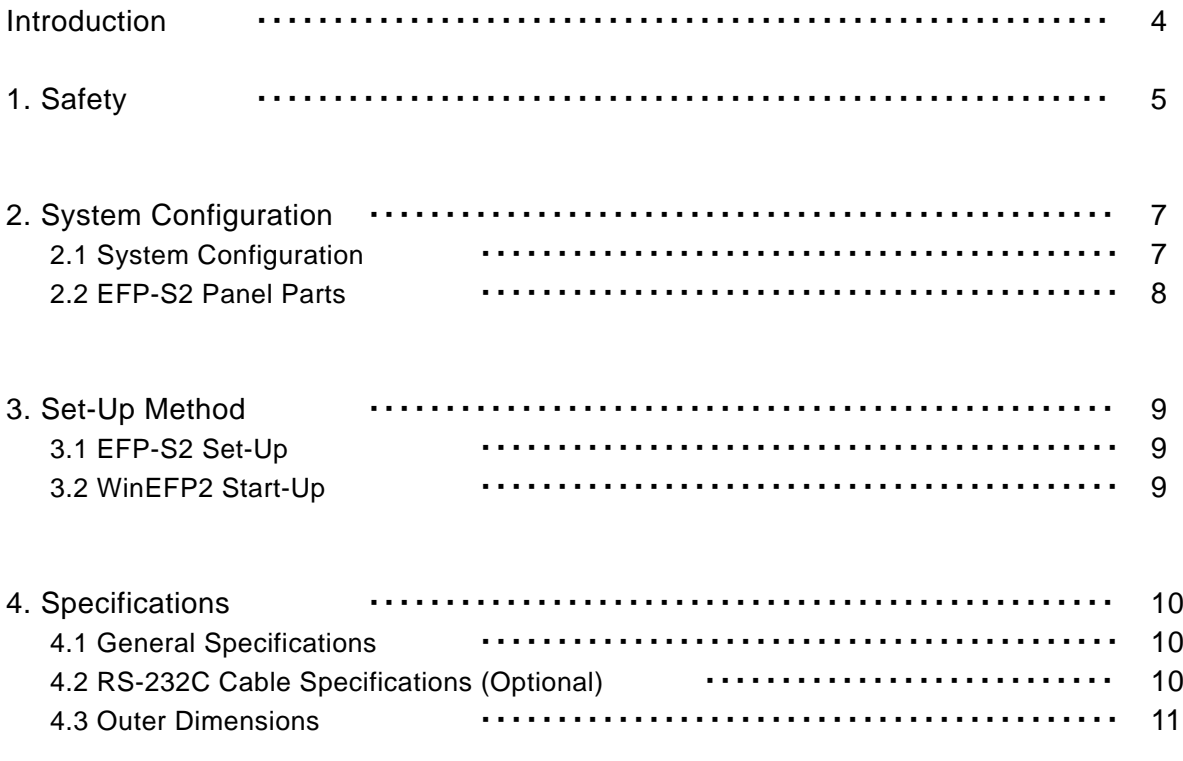

## **Introduction**

Thank you for selecting the EFP-S2. Check the attached package contents check list to make sure nothing is missing. If you find anything to be not in order, contact a sales dealer or us immediately.

Within the instruction manual:

- 1) the EFP-S2 itself is referred to as "EFP-S2."
- 2) EFP-S2 control software is referred to as "WinEFP2."
- 3) the parallel unit and serial unit are collectively referred to as "MCU unit."

Warnings and important advice are given in "1. Safety" on page 5 so that you may use the product as intended in order to prevent property damage or injury to you or others. You should read through and get a good understanding of the contents of this section before attempting to use the product. Warnings and important advice are as follows:

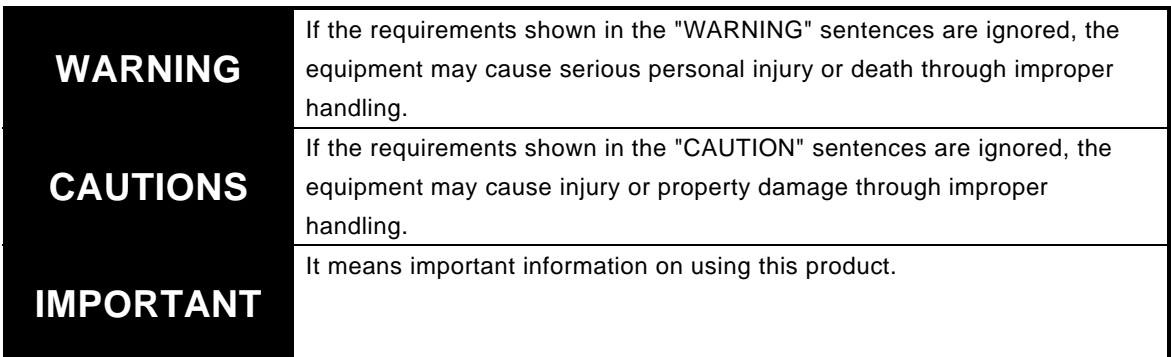

## **1. Safety**

#### **WARNING**

#### ● **Warnings for Installation:**

Do not set this product in water or areas of high humidity. Make sure that the product does not get wet. Spilling water or some other liquid into the product may cause unrepairable damage.

#### ● **Warning for Use Environment:**

This equipment is to be used in an environment with a maximum ambient temperature of 40℃. Care should be taken that this temperature is not exceeded.

# **CAUTIONS** ● Do not disassemble or modify the product. Doing so could result in equipment failure. ● Handle with care. Do not expose to strong impact such as dropping or knocking over. ● Do not directly touch the metal terminals of each connectors with your hands. ● The product should be never used in the standing position. ● If you don't plan to use the hardware for an extended period of time, place in a vinyl bag, etc., to control humidity, and store in a place not exposed to direct sunlight where the temperature is 0 – 37℃. ● **Caution for the MCU Unit Mounting:** The MCU unit mounting method is shown in Fig. 1.1. Mount the MCU unit while being careful not to touch the IC socket on MCU unit and the projection things. (Make sure orientation is correct.) Fig. 1.1: MCU Unit Mounting Method

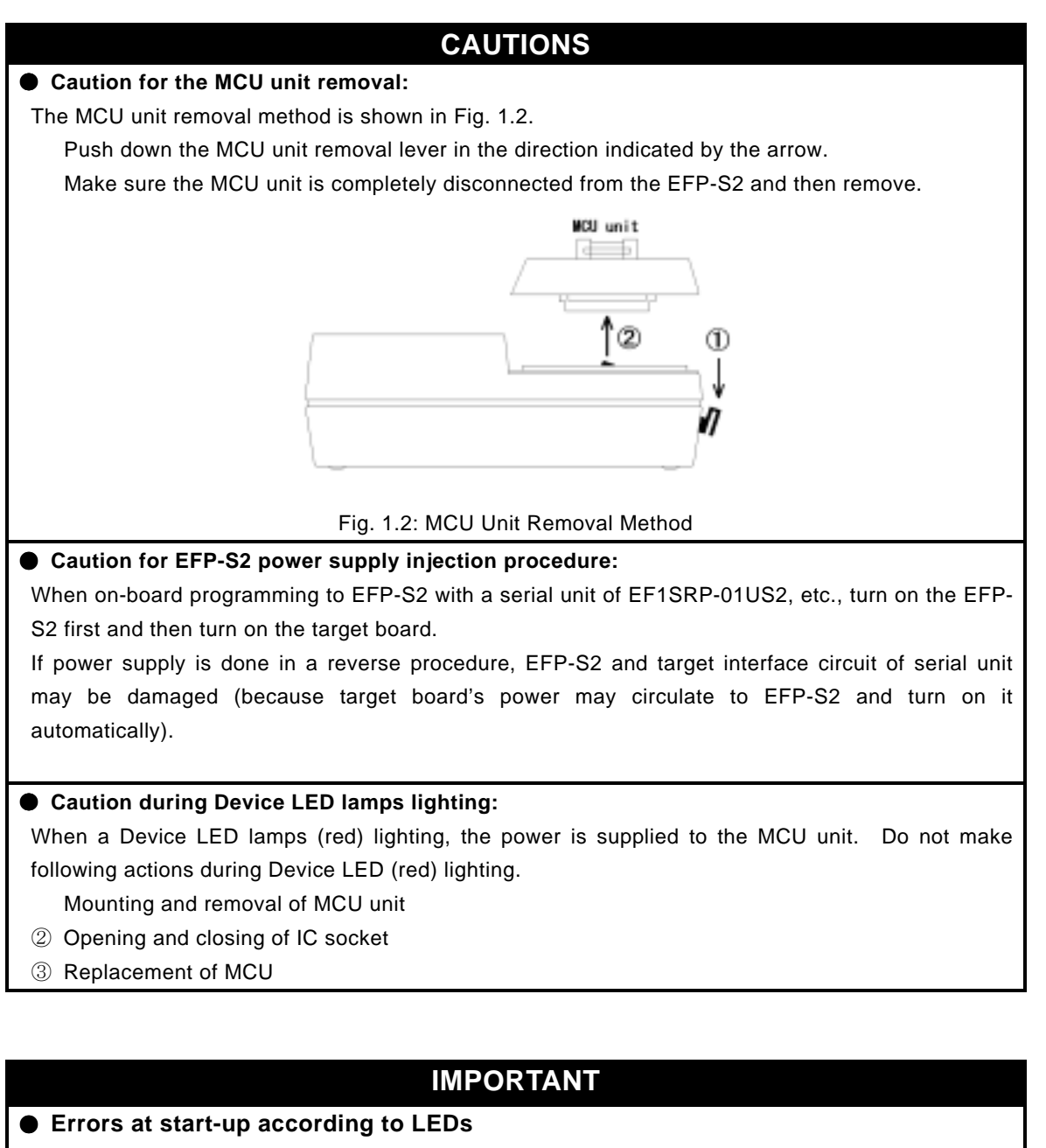

LEDs are illuminated as follows when an error is detected when the EFP-S2 starts up.

If the error is not disposed of when restarted EFP-S2, contact sales dealer or us directly.

- ① System Check Error
	- USB/SERIAL I/F(yellow) and DEVICE(green) LED lamps flicker alternately off and on.
- ② F/W Program Writing Error
	- DEVICE(green) LED lamps flicker .
- ③ MCU Unit Error

USB/SERIAL I/F(yellow) and DEVICE(red) LED lamps flicker alternately off and on.

※ This error occurs when turning on EFP-S2 without connecting MCU unit. In this case, connect MCU unit to EFP-S2, and then restart.

#### **IMPORTANT**

#### ● Power supply from USB I/F:

EFP-S2 can operate with power supply from USB I/F of a personal computer.

In that case (power supply from USB I/F), EFP-S2's maximum output voltage is 5V.

In case of using a model that needs 12V power supply for programming or a model that needs more than 5.1V for MCU working, use AC adaptor in the package.

[Models of USB I/F power supply impossible]

4500, 720series

38000series NOR type with built-in FLASH ROM

M38039FFFP, M38869AHP etc.

7700series

- ※ Impossible models may be added due to future model enhancement.
- ※ Refer to the data book of each MCU about necessary power supply voltage in programming action.

## **2. System Configuration**

#### **2.1 System Configuration**

The following equipment is required to use the EFP-S2. System configuration of the EFP-S2 is shown in Fig.2.1.

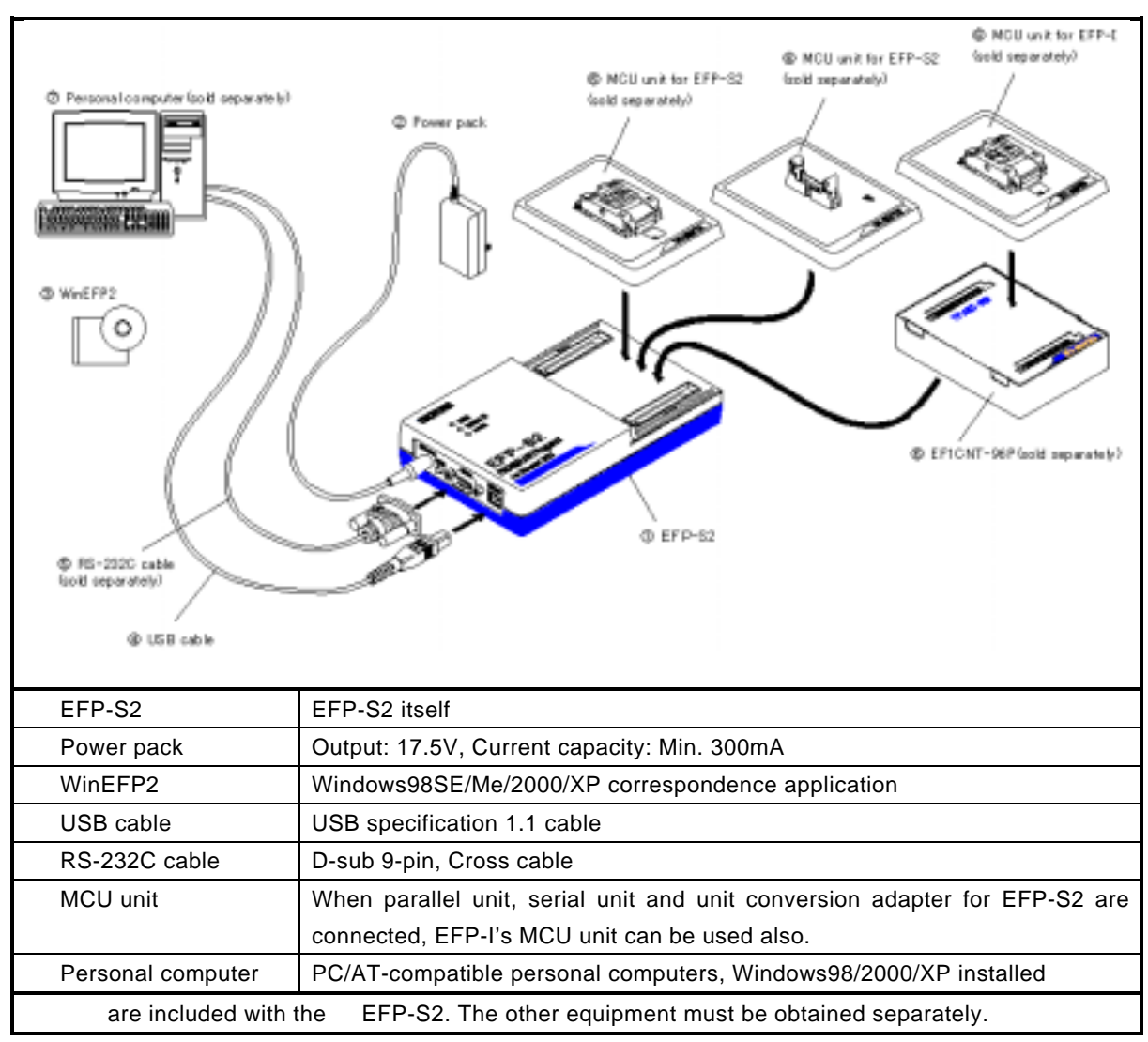

Fig. 2.1: System Configuration

#### **2.2 EFP-S2 Panel Parts**

Layout of the EFP-S2's panel is shown in Fig. 2.2.

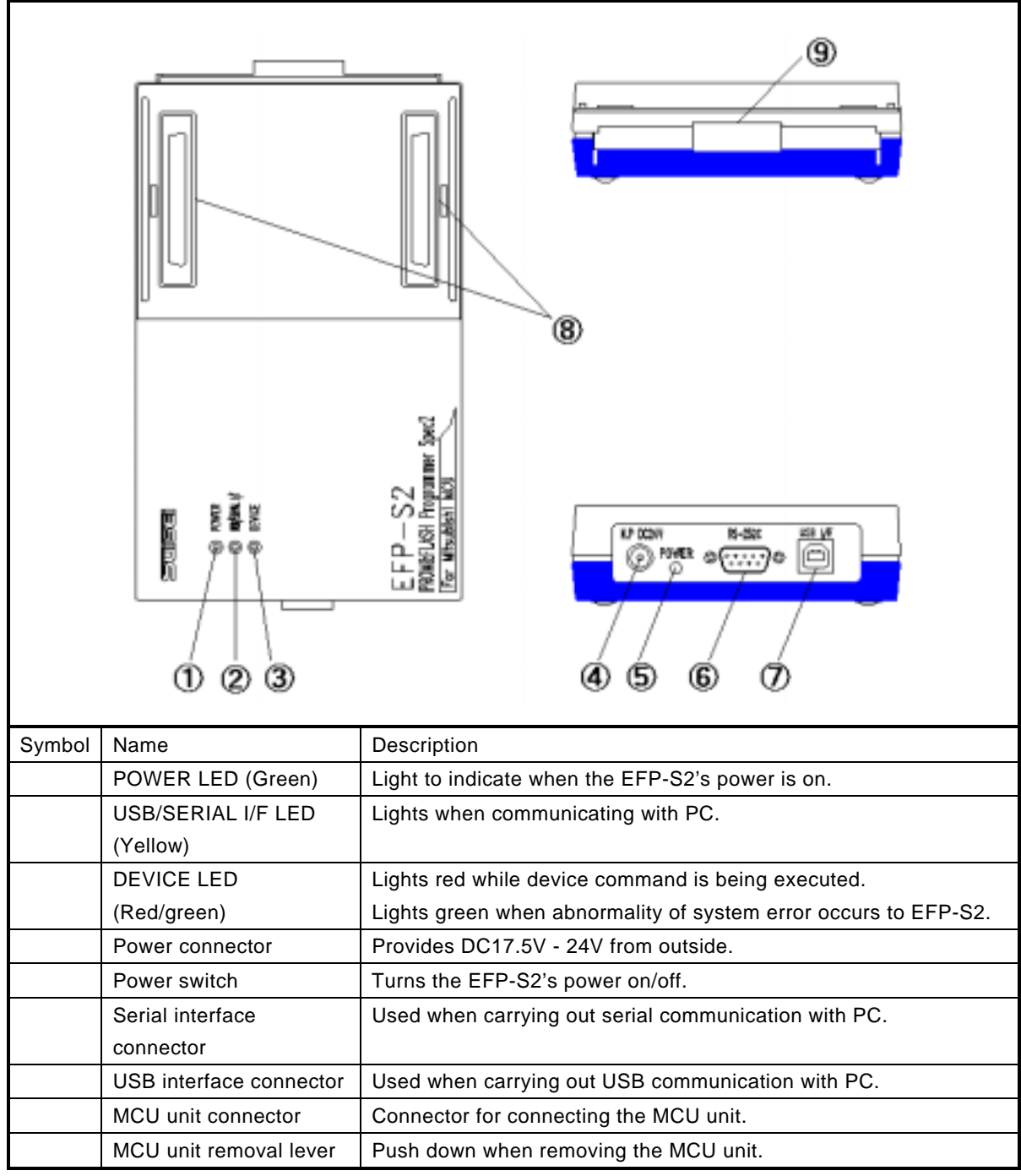

Fig. 2.2: EFP-S2 Panel Layout

### **3. Set-Up Method**

#### **3.1 EFP-S2 Set-Up**

Set-Up Method of the EFP-S2 is as follows:

① EFP-S2 can operate with AC 100V power input from AC adaptor, or with 5V power input from USB I/F of personal computer. In case that less than 5V power output from EFP-S2 is required for MCU programming, you can use power supply from USB I/F. If more than 5.1V power output is required, use AC adaptor.

Refer to the data book of each MCU about necessary power input voltage in programming action.

- ② Connect RS-232C cable or USB cable to [RS-232C] or [USB I/F] connector of EFP-S2. Then connect the other side to the each connector of a personal computer.
- ③ Mount the MCU unit to the EFP-S2. Make sure orientation is correct. Attention: Refer to the "MCU Unit Mounting" method.

Turn EFP-S2's power on, and then LED operates as following.

#### **EFP-S2 Start-Up**

LED lamps of "POWER "(green), "USB/SERIAL I/F" (yellow) and "DEVICE "(red) are lighting. After system check (approx. 2 second), USB/SERIAL I/F and DEVICE lamps go off and the EFP-S2 is then waiting for a command.

#### **3.2 WinEFP2 Start-Up**

After confirmation in EFP-S2 being command wait state, start up WinEFP2.EXE. About an operation of WinEFP2, refer to "WinEFP2 Instruction Manual".

## **4. Specifications**

#### **4.1 General Specifications**

General specifications of the EFP-S2 are given in Table 4.1.

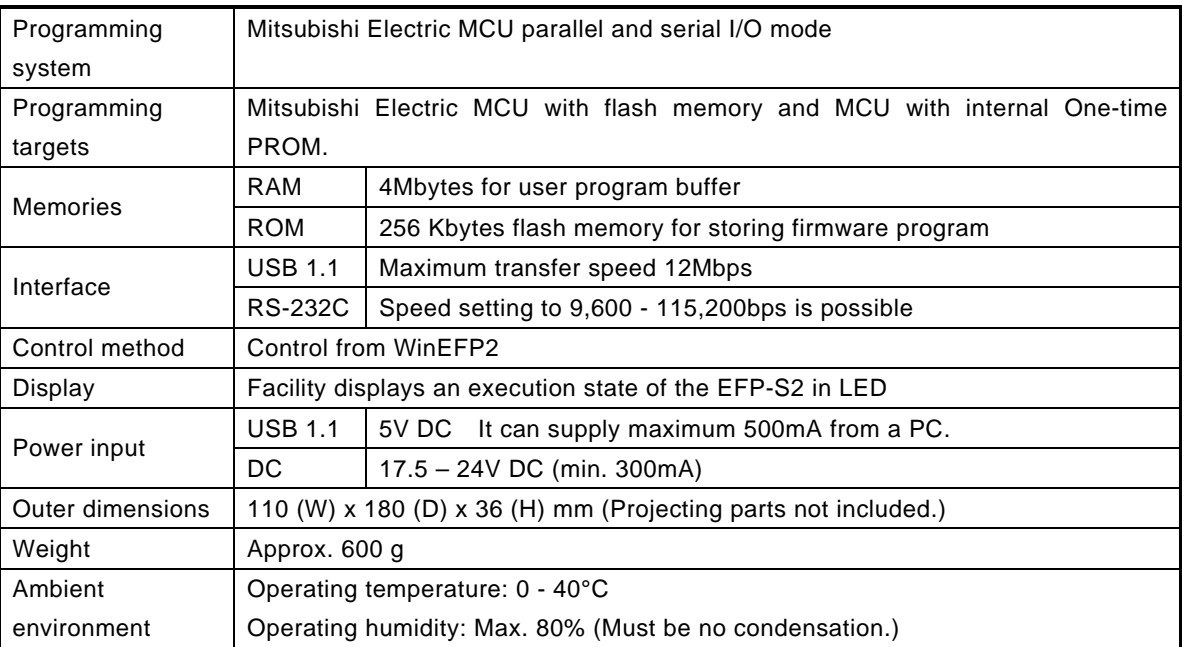

Table 4.1: General Specifications

#### **4.2 RS-232C Cable Specifications (Optional)**

RS-232C Cable Connection Diagram is shown in Fig. 4.1.

Cables on the market can be used if connection settings are same.

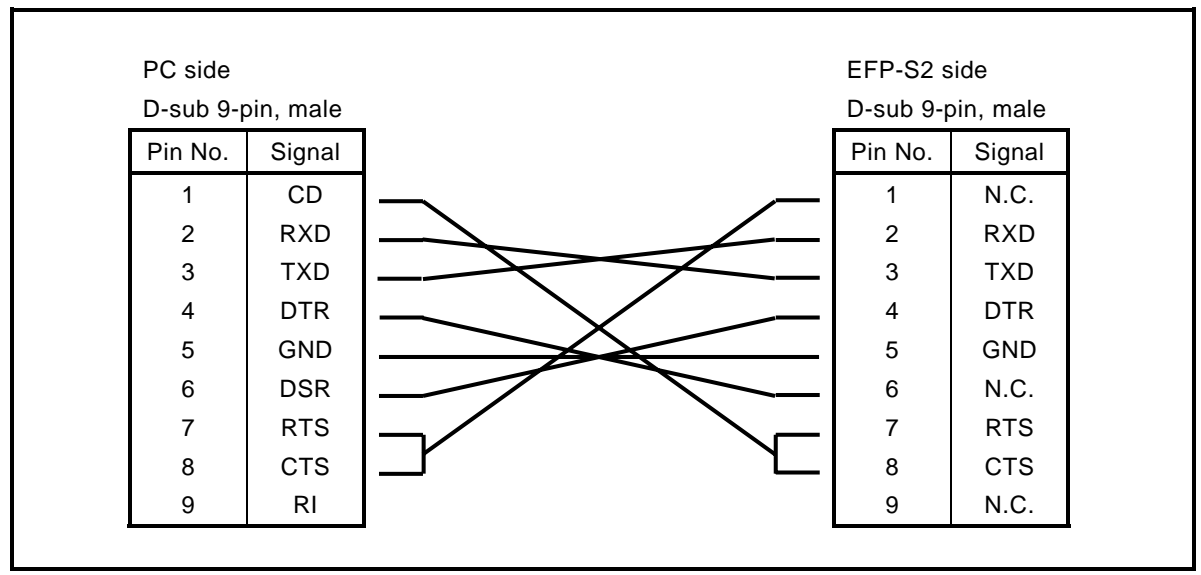

Fig. 4.1: RS-232C Cable Connection Diagram

#### **4.3 Outer Dimensions**

Outer dimensions of the EFP-I are given in Fig. 4.2.

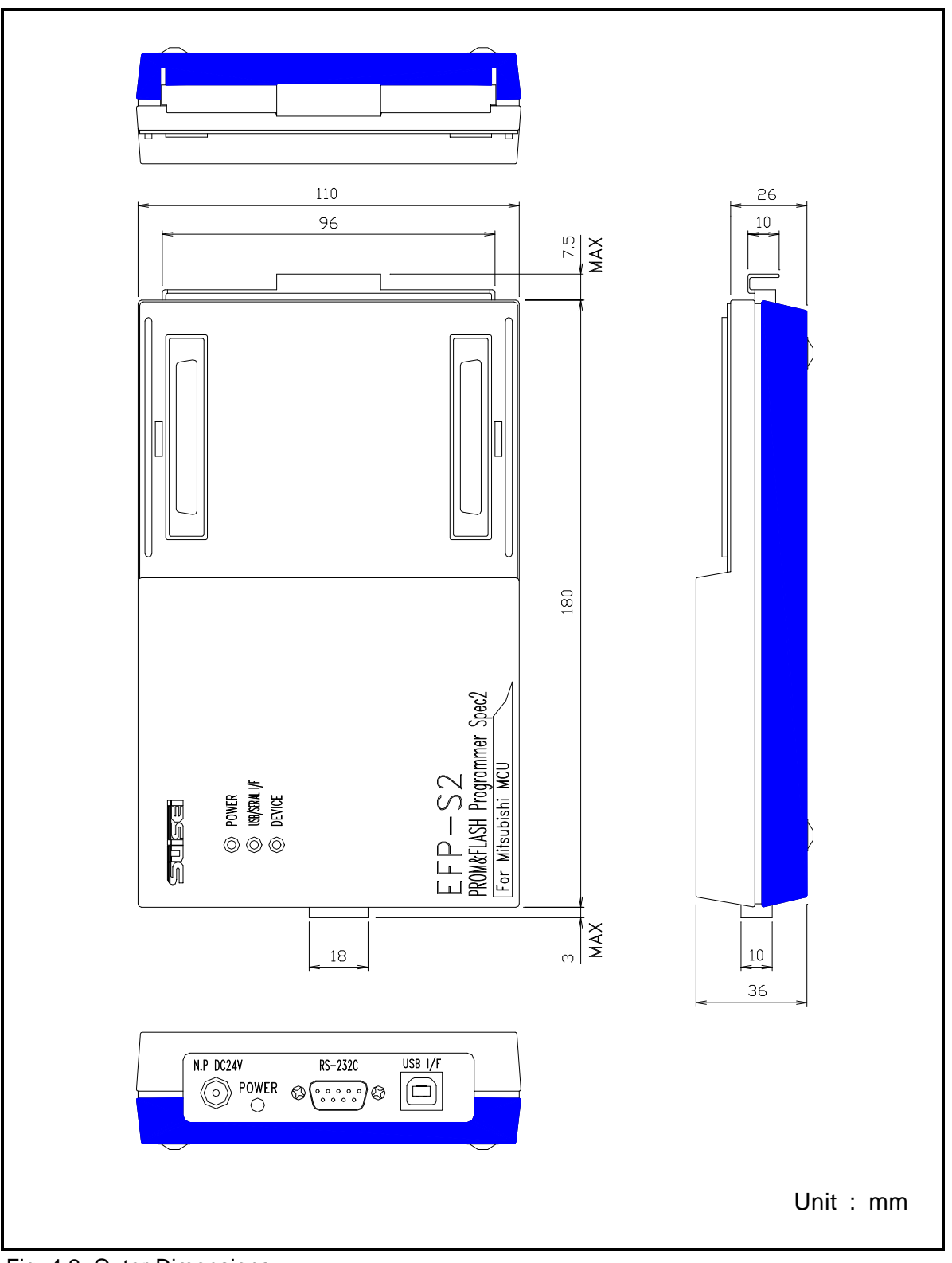

Fig. 4.2: Outer Dimensions